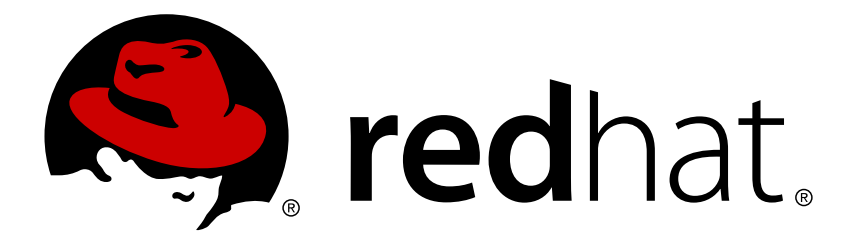

# **Red Hat OpenStack Platform 8 External Load Balancing for the Overcloud**

Configuring an OpenStack Platform Environment to Use an External Load Balancer

OpenStack Team

Configuring an OpenStack Platform Environment to Use an External Load Balancer

OpenStack Team rhos-docs@redhat.com

### **Legal Notice**

Copyright © 2017 Red Hat, Inc.

The text of and illustrations in this document are licensed by Red Hat under a Creative Commons Attribution–Share Alike 3.0 Unported license ("CC-BY-SA"). An explanation of CC-BY-SA is available at

http://creativecommons.org/licenses/by-sa/3.0/

. In accordance with CC-BY-SA, if you distribute this document or an adaptation of it, you must provide the URL for the original version.

Red Hat, as the licensor of this document, waives the right to enforce, and agrees not to assert, Section 4d of CC-BY-SA to the fullest extent permitted by applicable law.

Red Hat, Red Hat Enterprise Linux, the Shadowman logo, JBoss, OpenShift, Fedora, the Infinity logo, and RHCE are trademarks of Red Hat, Inc., registered in the United States and other countries.

Linux ® is the registered trademark of Linus Torvalds in the United States and other countries.

Java ® is a registered trademark of Oracle and/or its affiliates.

XFS ® is a trademark of Silicon Graphics International Corp. or its subsidiaries in the United States and/or other countries.

MySQL ® is a registered trademark of MySQL AB in the United States, the European Union and other countries.

Node.js ® is an official trademark of Joyent. Red Hat Software Collections is not formally related to or endorsed by the official Joyent Node.js open source or commercial project.

The OpenStack ® Word Mark and OpenStack logo are either registered trademarks/service marks or trademarks/service marks of the OpenStack Foundation, in the United States and other countries and are used with the OpenStack Foundation's permission. We are not affiliated with, endorsed or sponsored by the OpenStack Foundation, or the OpenStack community.

All other trademarks are the property of their respective owners.

### **Abstract**

This guide provides information on configuring a Red Hat OpenStack Platform environment to use an external load balancer for the Overcloud. This includes configuration guidelines for your load balancer and configuration of the Overcloud through the OpenStack Platform director.

### **Table of Contents**

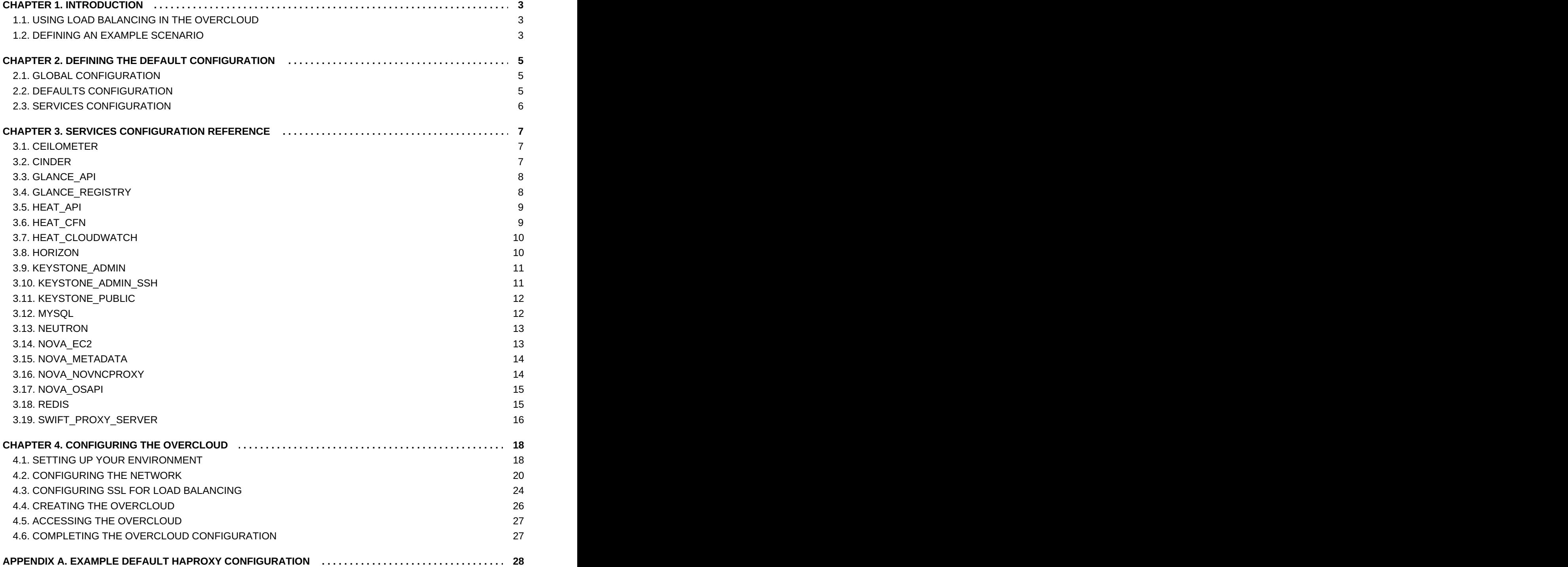

### <span id="page-6-0"></span>**CHAPTER 1. INTRODUCTION**

Red Hat OpenStack Platform director creates a cloud environment called the **Overcloud**. The Overcloud contains a set of different node types that perform certain roles. One of these node types is the **Controller** node. The Controller is responsible for Overcloud administration and uses specific OpenStack components. An Overcloud uses multiple Controllers together as a high availability cluster, which ensures maximum operational performance for your OpenStack services. In addition, the cluster provides load balancing for access to the OpenStack services, which evenly distributes traffic to the Controller nodes and reduces server overload for each node.

It is also possible to use an external load balancer to perform this distribution. For example, an organization might use their own hardware-based load balancer to handle traffic distribution to the Controller nodes. This guide provides the necessary details to help define the configuration for both an external load balancer and the Overcloud creation. This involved the following process:

- 1. **Installing and Configuring the Load Balancer** This guide includes some HAProxy options for load balancing and services. Translate the settings to the equivalent of your own external load balancer.
- 2. **Configuring and Deploying the Overcloud** This guide includes some Heat template parameters help the Overcloud integrate with the external load balancer. This mainly involves the IP addresses of the load balancer and potential nodes. This guide also includes the command to start the Overcloud deployment and its configuration to use the external load balancer.

### <span id="page-6-1"></span>**1.1. USING LOAD BALANCING IN THE OVERCLOUD**

The Overcloud uses a open source tool called **HAProxy**. HAProxy load-balances traffic to Controller nodes running OpenStack services. The **haproxy** package contains the **haproxy** daemon, which is started from the haproxy systemd service, along with logging features and sample configurations. However, the Overcloud also uses a high availability resource manager (Pacemaker) to control HAProxy itself as a highly available service (haproxy-clone). This means HAProxy runs on each Controller node and distributes traffic according to a set of rules defined in each configuration.

### <span id="page-6-2"></span>**1.2. DEFINING AN EXAMPLE SCENARIO**

This article uses the following scenario as an example:

- An external load balacing server using HAProxy. This demonstrates how to use a federated HAProxy server. You can substitute this for another supported external load balancer.
- **Diam** One OpenStack Platform director node
- An Overcloud that consists of:
- **3 Controller nodes in a highly available cluster**
- **1** Compute node
- Network isolation with VLANs

The scenario uses the following IP address assignments for each network:

Internal API: 172.16.20.0/24

- Tenant: 172.16.22.0/24
- Storage: 172.16.21.0/24
- Storage Management: 172.16.19.0/24
- External: 172.16.23.0/24

These IP ranges will include IP assignments for the Controller nodes and virtual IPs that the load balancer binds to OpenStack services.

### <span id="page-8-0"></span>**CHAPTER 2. DEFINING THE DEFAULT CONFIGURATION**

When creating and configuring an Overcloud without an external load balancer, the director configures HAProxy to distribute traffic to multiple OpenStack services. The director provides this configuration in the **/etc/haproxy/haproxy.conf** file on each Controller node. The default configuration contains three main parts: global, defaults, and multiple service configurations.

The next few sections examine the default parameters from each configuration section. This provides an example of the configuration settings for installing and configuring your external load balancer. Note that these parameters are only a fraction of the total HAProxy parameters. For details about these and other parameters, see the "HAProxy Configuration Manual" located in **/usr/share/doc/haproxy-\*/configuration.txt** on the Controller nodes (or any system where the **haproxy** package is installed).

### <span id="page-8-1"></span>**2.1. GLOBAL CONFIGURATION**

global daemon group haproxy log /dev/log local0 maxconn 10000 pidfile /var/run/haproxy.pid user haproxy

This section defines a set of process-wide parameters. This includes the following:

- **daemon**: Run as a background process.
- **user haproxy**, **group haproxy**: Defines the Linux user and group that owns the process.
- **log**: Defines syslog server to use.
- **maxconn**: Sets the maximum number of concurrent connections to the process.
- *pidfile: Sets file to use for the process IDs.*

### <span id="page-8-2"></span>**2.2. DEFAULTS CONFIGURATION**

```
defaults
 log global
 mode tcp
 retries 3
 timeout http-request 10s
 timeout queue 1m
 timeout connect 10s
 timeout client 1m
 timeout server 1m
 timeout check 10s
```
This section defines a default set of parameters for each service. This includes the following:

**log**: Enables logging for the service. The **global** value means that the logging functions use the **log** parameters in the **global** section.

- **mode**: Sets the protocol to use. In this case, the default is TCP.
- **retries**: Sets the number of retries to perform on a server before reporting a connection failure.
- **timeout**: Sets the maximum time to wait for a particular function. For example, **timeout httprequest** sets the maximum time to wait for a complete HTTP request.

### <span id="page-9-0"></span>**2.3. SERVICES CONFIGURATION**

```
listen ceilometer
  bind 172.16.20.250:8777
  bind 172.16.23.250:8777
  server overcloud-controller-0 172.16.20.150:8777 check fall 5 inter
2000 rise 2
  server overcloud-controller-1 172.16.20.151:8777 check fall 5 inter
2000 rise 2
  server overcloud-controller-2 172.16.20.152:8777 check fall 5 inter
2000 rise 2
```
There are multiple service configuration sections in the default file. Each service configuration includes the following:

- **EXTER:** The name of the service listening for requests
- **bind**: The IP address and TCP port number the on which the service listens
- **server**: The name of each server providing the service, the server's IP address and listening port, and other information.

The example above shows the HAProxy settings for the **ceilometer** service. This services identifies the IP addresses and ports on which the ceilometer service is offered (port 8777 on 172.16.20.2500 and 172.16.23.250). HAProxy directs the requests made for those addresses to **overcloudcontroller-0** (172.16.20.150:8777), **overcloud-controller-1** (172.16.20.151:8777), or **overcloudcontroller-2** (172.16.0.152:8777).

In addition, the example **server** parameters enable the following:

- **check**: Enables health checks
- **fall 5**: After five failed health checks, the service is considered dead.
- **inter 2000**: The interval between two consecutive health checks set to 2000 milliseconds (or 2 seconds).
- **rise 2**: After two successful health checks, a server is considered operational.

Each service binds to different addresses, representing different network traffic types. Also some services contain additional configuration options. The next chapter examines each specific service configuration so that you can replicate these details on your external load balancer.

### <span id="page-10-0"></span>**CHAPTER 3. SERVICES CONFIGURATION REFERENCE**

This chapter outlines the configuration for each specific service in the Overcloud that uses load balancing. Use this configuration as a guide to configuring your own external load balancer. For details about these and other parameter, see the "HAProxy Configuration Manual" located in **/usr/share/doc/haproxy-\*/configuration.txt** on the Controller nodes (or any system where the **haproxy** package is installed).

**Note**

Most services use a default health check configuration:

- The interval between two consecutive health checks set to 2000 milliseconds (or 2 seconds).
- After two successful health checks, a server is considered operational.
- After five failed health checks, the service is considered dead.

Each service includes the default health check as a part of the **Other information** section. Note the port variation for the **mysql** service health checks.

### <span id="page-10-1"></span>**3.1. CEILOMETER**

**Port Number:** 8777

**Binds to:** internal\_api, external

**Target network/server:** internal\_api on overcloud-controller-0, overcloud-controller-1, and overcloud-controller-2

### **Other information:**

**Each target server uses a default health check** 

### **HAProxy Example:**

```
listen ceilometer
 bind 172.16.20.250:8777
  bind 172.16.23.250:8777
  server overcloud-controller-0 172.16.20.150:8777 check fall 5 inter
2000 rise 2
  server overcloud-controller-1 172.16.20.151:8777 check fall 5 inter
2000 rise 2
  server overcloud-controller-2 172.16.20.152:8777 check fall 5 inter
2000 rise 2
```
### <span id="page-10-2"></span>**3.2. CINDER**

**Port Number:** 8776

**Binds to:** internal\_api, external

**Target network/server:** internal\_api on overcloud-controller-0, overcloud-controller-1, and overcloud-controller-2

### **Other information:**

**Each target server uses a default health check** 

### **HAProxy Example:**

```
listen cinder
  bind 172.16.20.250:8776
  bind 172.16.23.250:8776
  server overcloud-controller-0 172.16.20.150:8776 check fall 5 inter
2000 rise 2
  server overcloud-controller-1 172.16.20.151:8776 check fall 5 inter
2000 rise 2
  server overcloud-controller-2 172.16.20.152:8776 check fall 5 inter
2000 rise 2
```
### <span id="page-11-0"></span>**3.3. GLANCE\_API**

### **Port Number:** 9292

**Binds to:** storage, external

**Target network/server:** storage on overcloud-controller-0, overcloud-controller-1, and overcloudcontroller-2

### **Other information:**

**Each target server uses a default health check** 

#### **HAProxy Example:**

```
listen glance_api
  bind 172.16.23.250:9292
  bind 172.16.21.250:9292
  server overcloud-controller-0 172.16.21.150:9292 check fall 5 inter
2000 rise 2
  server overcloud-controller-1 172.16.21.151:9292 check fall 5 inter
2000 rise 2
  server overcloud-controller-2 172.16.21.152:9292 check fall 5 inter
2000 rise 2
```
### <span id="page-11-1"></span>**3.4. GLANCE\_REGISTRY**

#### **Port Number:** 9191

**Binds to:** internal\_api

**Target network/server:** internal\_api on overcloud-controller-0, overcloud-controller-1, and overcloud-controller-2

#### **Other information:**

**Each target server uses a default health check** 

#### **HAProxy Example:**

```
listen glance_registry
  bind 172.16.20.250:9191
  server overcloud-controller-0 172.16.20.150:9191 check fall 5 inter
2000 rise 2
  server overcloud-controller-1 172.16.20.151:9191 check fall 5 inter
2000 rise 2
  server overcloud-controller-2 172.16.20.152:9191 check fall 5 inter
2000 rise 2
```
### <span id="page-12-0"></span>**3.5. HEAT\_API**

#### **Port Number:** 8004

**Binds to:** internal\_api, external

**Target network/server:** internal\_api on overcloud-controller-0, overcloud-controller-1, and overcloud-controller-2

#### **Other information:**

- **Each target server uses a default health check**
- This service uses HTTP mode instead of the default TCP mode

#### **HAProxy Example:**

```
listen heat_api
  bind 172.16.20.250:8004
  bind 172.16.23.250:8004
  mode http
  server overcloud-controller-0 172.16.20.150:8004 check fall 5 inter
2000 rise 2
  server overcloud-controller-1 172.16.20.151:8004 check fall 5 inter
2000 rise 2
  server overcloud-controller-2 172.16.20.152:8004 check fall 5 inter
2000 rise 2
```
### <span id="page-12-1"></span>**3.6. HEAT\_CFN**

#### **Port Number:** 8000

**Binds to:** internal\_api, external

**Target network/server:** internal\_api on overcloud-controller-0, overcloud-controller-1, and overcloud-controller-2

#### **Other information:**

**Each target server uses a default health check** 

#### **HAProxy Example:**

listen heat\_cfn bind 172.16.20.250:8000

bind 172.16.23.250:8000 server overcloud-controller-0 172.16.20.150:8000 check fall 5 inter 2000 rise 2 server overcloud-controller-1 172.16.20.152:8000 check fall 5 inter 2000 rise 2 server overcloud-controller-2 172.16.20.151:8000 check fall 5 inter 2000 rise 2

### <span id="page-13-0"></span>**3.7. HEAT\_CLOUDWATCH**

#### **Port Number:** 8003

**Binds to:** internal\_api, external

**Target network/server:** internal\_api on overcloud-controller-0, overcloud-controller-1, and overcloud-controller-2

#### **Other information:**

**Each target server uses a default health check** 

### **HAProxy Example:**

```
listen heat_cloudwatch
  bind 172.16.20.250:8003
  bind 172.16.23.250:8003
  server overcloud-controller-0 172.16.20.150:8003 check fall 5 inter
2000 rise 2
  server overcloud-controller-1 172.16.20.151:8003 check fall 5 inter
2000 rise 2
  server overcloud-controller-2 172.16.20.152:8003 check fall 5 inter
2000 rise 2
```
### <span id="page-13-1"></span>**3.8. HORIZON**

**Port Number:** 80

**Binds to:** internal\_api, external

**Target network/server:** internal\_api on overcloud-controller-0, overcloud-controller-1, and overcloud-controller-2

#### **Other information:**

- **Each target server uses a default health check**
- This service uses HTTP mode instead of the default TCP mode
- This service uses cookie-based persistence for interactions with the UI

#### **HAProxy Example:**

```
listen horizon
  bind 172.16.20.250:80
  bind 172.16.23.250:80
  mode http
```

```
cookie SERVERID insert indirect nocache
  server overcloud-controller-0 172.16.20.150:80 check fall 5 inter
2000 rise 2
  server overcloud-controller-1 172.16.20.151:80 check fall 5 inter
2000 rise 2
  server overcloud-controller-2 172.16.20.152:80 check fall 5 inter
2000 rise 2
```
### <span id="page-14-0"></span>**3.9. KEYSTONE\_ADMIN**

#### **Port Number:** 35357

**Binds to:** internal\_api, external

**Target network/server:** internal\_api on overcloud-controller-0, overcloud-controller-1, and overcloud-controller-2

#### **Other information:**

**Each target server uses a default health check** 

#### **HAProxy Example:**

```
listen keystone_admin
  bind 172.16.23.250:35357
  bind 172.16.20.250:35357
  server overcloud-controller-0 172.16.20.150:35357 check fall 5 inter
2000 rise 2
  server overcloud-controller-1 172.16.20.151:35357 check fall 5 inter
2000 rise 2
  server overcloud-controller-2 172.16.20.152:35357 check fall 5 inter
2000 rise 2
```
### <span id="page-14-1"></span>**3.10. KEYSTONE\_ADMIN\_SSH**

#### **Port Number:** 22

**Binds to:** internal\_api

**Target network/server:** internal\_api on overcloud-controller-0, overcloud-controller-1, and overcloud-controller-2

#### **Other information:**

**Each target server uses a default health check** 

#### **HAProxy Example:**

```
listen keystone_admin_ssh
  bind 172.16.20.250:22
  server overcloud-controller-0 172.16.20.150:22 check fall 5 inter
2000 rise 2
  server overcloud-controller-1 172.16.20.151:22 check fall 5 inter
2000 rise 2
  server overcloud-controller-2 172.16.20.152:22 check fall 5 inter
2000 rise 2
```
### $\blacksquare$

### <span id="page-15-0"></span>**3.11. KEYSTONE\_PUBLIC**

### **Port Number:** 5000

**Binds to:** internal\_api, external

**Target network/server:** internal\_api on overcloud-controller-0, overcloud-controller-1, and overcloud-controller-2

#### **Other information:**

**Each target server uses a default health check** 

### **HAProxy Example:**

```
listen keystone_public
  bind 172.16.20.250:5000
  bind 172.16.23.250:5000
  server overcloud-controller-0 172.16.20.150:5000 check fall 5 inter
2000 rise 2
  server overcloud-controller-1 172.16.20.151:5000 check fall 5 inter
2000 rise 2
  server overcloud-controller-2 172.16.20.152:5000 check fall 5 inter
2000 rise 2
```
### <span id="page-15-1"></span>**3.12. MYSQL**

**Port Number:** 3306

**Binds to:** internal\_api

**Target network/server:** internal\_api on overcloud-controller-0, overcloud-controller-1, and overcloud-controller-2

#### **Other information:**

- Each target server uses a default health check. However, the health checks use port 9200.
- This service is load balanced to only one server at a time.
- Each server is only used in load balancing when all other non-backup servers are unavailable.
- If the server is marked down, all connections are immediately terminated.
- **Enable the sending of TCP keepalive packets on both sides.**
- **Enable HTTP protocol to check on the servers health.**
- Configure a stickiness table to store IP address. This helps maintain persistence.

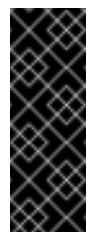

### **Important**

The **mysql** service uses Galera to provide a highly available database cluster. While Galera supports an **active/active** configuration, we recommend using an **active/passive** enforced by the load balancer to avoid lock contention.

### **HAProxy Example:**

```
listen mysql
  bind 172.16.20.250:3306
  option tcpka
  option httpchk
  stick on dst
  stick-table type ip size 1000
  timeout client 0
  timeout server 0
  server overcloud-controller-0 172.16.20.150:3306 backup check fall 5
inter 2000 on-marked-down shutdown-sessions port 9200 rise 2
  server overcloud-controller-1 172.16.20.151:3306 backup check fall 5
inter 2000 on-marked-down shutdown-sessions port 9200 rise 2
  server overcloud-controller-2 172.16.20.152:3306 backup check fall 5
inter 2000 on-marked-down shutdown-sessions port 9200 rise 2
```
### <span id="page-16-0"></span>**3.13. NEUTRON**

**Port Number:** 9696

**Binds to:** internal\_api, external

**Target network/server:** internal\_api on overcloud-controller-0, overcloud-controller-1, and overcloud-controller-2

### **Other information:**

**Each target server uses a default health check** 

### **HAProxy Example:**

```
listen neutron
 bind 172.16.20.250:9696
  bind 172.16.23.250:9696
  server overcloud-controller-0 172.16.20.150:9696 check fall 5 inter
2000 rise 2
  server overcloud-controller-1 172.16.20.151:9696 check fall 5 inter
2000 rise 2
  server overcloud-controller-2 172.16.20.152:9696 check fall 5 inter
2000 rise 2
```
### <span id="page-16-1"></span>**3.14. NOVA\_EC2**

**Port Number:** 8773

**Binds to:** internal\_api, external

**Target network/server:** internal\_api on overcloud-controller-0, overcloud-controller-1, and overcloud-controller-2

### **Other information:**

**Each target server uses a default health check** 

### **HAProxy Example:**

```
listen nova_ec2
  bind 172.16.20.250:8773
  bind 172.16.23.250:8773
  server overcloud-controller-0 172.16.20.150:8773 check fall 5 inter
2000 rise 2
  server overcloud-controller-1 172.16.20.151:8773 check fall 5 inter
2000 rise 2
  server overcloud-controller-2 172.16.20.152:8773 check fall 5 inter
2000 rise 2
```
### <span id="page-17-0"></span>**3.15. NOVA\_METADATA**

### **Port Number:** 8775

**Binds to:** internal\_api

**Target network/server:** internal\_api on overcloud-controller-0, overcloud-controller-1, and overcloud-controller-2

#### **Other information:**

**Each target server uses a default health check** 

#### **HAProxy Example:**

```
listen nova_metadata
  bind 172.16.20.250:8775
  server overcloud-controller-0 172.16.20.150:8775 check fall 5 inter
2000 rise 2
  server overcloud-controller-1 172.16.20.151:8775 check fall 5 inter
2000 rise 2
  server overcloud-controller-2 172.16.20.152:8775 check fall 5 inter
2000 rise 2
```
### <span id="page-17-1"></span>**3.16. NOVA\_NOVNCPROXY**

#### **Port Number:** 6080

**Binds to:** internal\_api, external

**Target network/server:** internal\_api on overcloud-controller-0, overcloud-controller-1, and overcloud-controller-2

#### **Other information:**

**Each target server uses a default health check** 

The default balancing method is round-robin. However, for this service, use a **source** method. This method hashes the source IP address and divides it by the total weight of the running servers. This designates the server that receives the request. This ensures the same client IP address always reaches the same server as long as no server goes down or up. If the hash result changes due to a change in the number of running servers, the balancer redirects many clients to a different server.

### **HAProxy Example:**

```
listen nova_novncproxy
  bind 172.16.20.250:6080
  bind 172.16.23.250:6080
  balance source
  server overcloud-controller-0 172.16.20.150:6080 check fall 5 inter
2000 rise 2
  server overcloud-controller-1 172.16.20.151:6080 check fall 5 inter
2000 rise 2
  server overcloud-controller-2 172.16.20.152:6080 check fall 5 inter
2000 rise 2
```
### <span id="page-18-0"></span>**3.17. NOVA\_OSAPI**

### **Port Number:** 8774

**Binds to:** internal\_api, external

**Target network/server:** internal\_api on overcloud-controller-0, overcloud-controller-1, and overcloud-controller-2

#### **Other information:**

**Each target server uses a default health check** 

#### **HAProxy Example:**

```
listen nova_osapi
  bind 172.16.20.250:8774
  bind 172.16.23.250:8774
  server overcloud-controller-0 172.16.20.150:8774 check fall 5 inter
2000 rise 2
  server overcloud-controller-1 172.16.20.151:8774 check fall 5 inter
2000 rise 2
  server overcloud-controller-2 172.16.20.152:8774 check fall 5 inter
2000 rise 2
```
### <span id="page-18-1"></span>**3.18. REDIS**

**Port Number:** 6379

**Binds to:** internal\_api (redis service IP)

**Target network/server:** internal\_api on overcloud-controller-0, overcloud-controller-1, and overcloud-controller-2

#### **Other information:**

- **Each target server uses a default health check.**
- Perform health checks using **tcp-check** send/expect sequences. The string to send is "info\ replication\r\n" and the response is "role:master"
- The Redis service uses a password for authentication. For example, the HAProxy configuration uses a **tcp-check** with an **AUTH** method and the Redis administration password. The director normally generates a random password, but you can define a custom Redis password. See Section 4.2.2, ["Configuring](#page-26-0) Load Balancing Options" for more information.
- The default balancing method is round-robin. However, for this service, use a **first** method. This ensures the first server with available connection slots receives the connection.

### **HAProxy Example:**

```
listen redis
  bind 172.16.20.249:6379 transparent
  balance first
  option tcp-check
  tcp-check send AUTH\ p@55w0rd!\r\n
  tcp-check send PING\r\n
  tcp-check expect string +PONG
  tcp-check send info\ replication\r\n
  tcp-check expect string role:master
  tcp-check send QUIT\r\n
  tcp-check expect string +OK
  timeout client 0
  timeout server 0
  server overcloud-controller-0 172.16.20.150:6379 check fall 5 inter
2000 rise 2
  server overcloud-controller-1 172.16.20.151:6379 check fall 5 inter
2000 rise 2
  server overcloud-controller-2 172.16.20.152:6379 check fall 5 inter
2000 rise 2
```
### <span id="page-19-0"></span>**3.19. SWIFT\_PROXY\_SERVER**

#### **Port Number:** 8080

**Binds to:** storage, external

**Target network/server:** storage on overcloud-controller-0, overcloud-controller-1, and overcloudcontroller-2

#### **Other information:**

**Each target server uses a default health check** 

### **HAProxy Example:**

```
listen swift_proxy_server
  bind 172.16.23.250:8080
  bind 172.16.21.250:8080
  server overcloud-controller-0 172.16.21.150:8080 check fall 5 inter
2000 rise 2
  server overcloud-controller-1 172.16.21.151:8080 check fall 5 inter
2000 rise 2
```
server overcloud-controller-2 172.16.21.152:8080 check fall 5 inter 2000 rise 2

### <span id="page-21-0"></span>**CHAPTER 4. CONFIGURING THE OVERCLOUD**

This section runs through the process of creating an Overcloud that uses the external load balancer. This includes registering the nodes, configuring the network setup, and the configuring options required for the Overcloud creation command.

### <span id="page-21-1"></span>**4.1. SETTING UP YOUR ENVIRONMENT**

This section uses a cutdown version of the process from Chapter 5. Configuring Basic Overcloud [Requirements](https://access.redhat.com/documentation/en/red-hat-openstack-platform/8/director-installation-and-usage/chapter-5-configuring-basic-overcloud-requirements) in the *Red Hat OpenStack Platform 8 Director Installation and Usage*.

Use the following workflow to setup our environment:

- Create a node definition template and register blank nodes in the director.
- **Inspect hardware of all nodes.**
- **Manually tag nodes into roles.**
- **EX** Create flavors and tag them into roles.

### **4.1.1. Initializing the Stack User**

Log into the director host as the **stack** user and run the following command to initialize your director configuration:

\$ source ~/stackrc

This sets up environment variables containing authentication details to access the director's CLI tools.

### **4.1.2. Registering Nodes**

A node definition template (**instackenv.json**) is a JSON format file and contains the hardware and power management details for registering nodes. For example:

```
{
    "nodes":[
        {
            "mac":[
                 "bb:bb:bb:bb:bb:bb"
            ],
            "cpu":"4",
            "memory":"6144",
            "disk":"40",
            "arch":"x86_64",
            "pm_type":"pxe_ipmitool",
            "pm_user":"admin",
            "pm_password":"p@55w0rd!",
            "pm_addr":"192.0.2.205"
        },
        {
            "mac":[
                 "cc:cc:cc:cc:cc:cc"
```

```
],
            "cpu":"4",
            "memory":"6144",
            "disk":"40",
            "arch":"x86_64",
            "pm_type":"pxe_ipmitool",
            "pm_user":"admin",
            "pm_password":"p@55w0rd!",
            "pm_addr":"192.0.2.206"
        },
        {
            "mac":[
                 "dd:dd:dd:dd:dd:dd"
            ],
            "cpu":"4",
            "memory":"6144",
            "disk":"40",
            "arch":"x86_64",
            "pm_type":"pxe_ipmitool",
            "pm_user":"admin",
            "pm_password":"p@55w0rd!",
            "pm_addr":"192.0.2.207"
        },
        {
            "mac":[
                "ee:ee:ee:ee:ee:ee"
            ],
            "cpu":"4",
            "memory":"6144",
            "disk":"40",
            "arch":"x86_64",
            "pm_type":"pxe_ipmitool",
            "pm_user":"admin",
            "pm_password":"p@55w0rd!",
            "pm_addr":"192.0.2.208"
        }
    ]
}
```
After creating the template, save the file to the stack user's home directory (**/home/stack/instackenv.json**), then import it into the director. Use the following command to accomplish this:

```
$ openstack baremetal import --json ~/instackenv.json
```
This imports the template and registers each node from the template into the director.

Assign the kernel and ramdisk images to all nodes:

\$ openstack baremetal configure boot

The nodes are now registered and configured in the director.

### **4.1.3. Inspecting the Hardware of Nodes**

After registering the nodes, inspect the hardware attribute of each node. Run the following command to inspect the hardware attributes of each node:

\$ openstack baremetal introspection bulk start

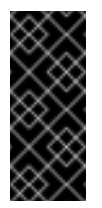

### **Important**

Make sure this process runs to completion. This process usually takes 15 minutes for bare metal nodes.

### **4.1.4. Manually Tagging the Nodes**

After registering and inspecting the hardware of each node, tag them into specific profiles. These profile tags match our nodes to flavors, and in turn the flavors are assigned to a deployment role.

Retrieve a list of your nodes to identify their UUIDs:

```
$ ironic node-list
```
To manually tag a node to a specific profile, add a profile option to the properties/capabilities parameter for each node. For example, to tag three nodes to use a controller profile and one node to use a compute profile, use the following commands:

```
$ ironic node-update 1a4e30da-b6dc-499d-ba87-0bd8a3819bc0 add
properties/capabilities='profile:control,boot_option:local'
$ ironic node-update 6faba1a9-e2d8-4b7c-95a2-c7fbdc12129a add
properties/capabilities='profile:control,boot_option:local'
$ ironic node-update 5e3b2f50-fcd9-4404-b0a2-59d79924b38e add
properties/capabilities='profile:control,boot_option:local'
$ ironic node-update 58c3d07e-24f2-48a7-bbb6-6843f0e8ee13 add
properties/capabilities='profile:compute,boot_option:local'
```
The addition of the **profile:compute** and **profile:control** options tag the nodes into each respective profiles.

### <span id="page-23-0"></span>**4.2. CONFIGURING THE NETWORK**

This section examines the network configuration for the Overcloud. This includes isolating our services to use specific network traffic and configuring the Overcloud with our load balancing options.

### **4.2.1. Isolating the Network**

The director provides methods to configure isolated overcloud networks. This means the Overcloud environment separates network traffic types into different networks, which in turn assigns network traffic to specific network interfaces or bonds. After configuring isolated networks, the director configures the OpenStack services to use the isolated networks. If no isolated networks are configured, all services run on the Provisioning network.

First, the Overcloud requires a set of network interface templates. You customize these templates to configure the node interfaces on a per role basis. These templates are standard Heat templates in YAML format. The director contains a set of example templates to get you started:

- **/usr/share/openstack-tripleo-heat-templates/network/config/single-nic-vlans** Directory containing templates for single NIC with VLANs configuration on a per role basis.
- **/usr/share/openstack-tripleo-heat-templates/network/config/bond-with-vlans** Directory containing templates for bonded NIC configuration on a per role basis.

For more information on network interface configuration, see 6.2. Isolating [Networks](https://access.redhat.com/documentation/en/red-hat-openstack-platform/8/director-installation-and-usage/62-isolating-networks) in the *Red Hat OpenStack Platform 8 Director Installation and Usage*

Next, create a network environment file. This file is a Heat environment file that describes the Overcloud's network environment and points to the network interface configuration templates. This file also defines the subnets and VLANs for our network along with IP address ranges. You customize these values for the local environment.

This scenario uses the following network environment file saved as **/home/stack/networkenvironment.yaml**:

```
resource_registry:
  OS::TripleO::BlockStorage::Net::SoftwareConfig:
/home/stack/templates/my-overcloud/network/config/bond-with-
vlans/cinder-storage.yaml
  OS::TripleO::Compute::Net::SoftwareConfig: /home/stack/templates/my-
overcloud/network/config/bond-with-vlans/compute.yaml
  OS::TripleO::Controller::Net::SoftwareConfig:
/home/stack/templates/my-overcloud/network/config/bond-with-
vlans/controller.yaml
  OS::TripleO::ObjectStorage::Net::SoftwareConfig:
/home/stack/templates/my-overcloud/network/config/bond-with-
vlans/swift-storage.yaml
  OS::TripleO::CephStorage::Net::SoftwareConfig:
/home/stack/templates/my-overcloud/network/config/bond-with-vlans/ceph-
storage.yaml
parameter defaults:
  InternalApiNetCidr: 172.16.20.0/24
  TenantNetCidr: - 172.16.22.0/24
  StorageNetCidr: 172.16.21.0/24
  StorageMgmtNetCidr: 172.16.19.0/24
  ExternalNetCidr: 172.16.23.0/24
  InternalApiAllocationPools: [{'start': '172.16.20.10', 'end':
'172.16.20.200'}]
  TenantAllocationPools: [{'start': '172.16.22.10', 'end':
'172.16.22.200'}]
  StorageAllocationPools: [{'start': '172.16.21.10', 'end':
'172.16.21.200'}]
  StorageMgmtAllocationPools: [{'start': '172.16.19.10', 'end':
'172.16.19.200'}]
  # Leave room for floating IPs in the External allocation pool
  ExternalAllocationPools: [{'start': '172.16.23.10', 'end':
'172.16.23.60'}]
  # Set to the router gateway on the external network
  ExternalInterfaceDefaultRoute: 172.16.23.1
  # Gateway router for the provisioning network (or Undercloud IP)
  ControlPlaneDefaultRoute: 192.0.2.254
  # The IP address of the EC2 metadata server. Generally the IP of the
Undercloud
  EC2MetadataIp: 192.0.2.1
```

```
# Define the DNS servers (maximum 2) for the overcloud nodes
  DnsServers: ["8.8.8.8","8.8.4.4"]
  InternalApiNetworkVlanID: 201
  StorageNetworkVlanID: 202
  StorageMgmtNetworkVlanID: 203
  TenantNetworkVlanID: 204
  ExternalNetworkVlanID: 100
  # Set to "br-ex" if using floating IPs on native VLAN on bridge br-ex
  NeutronExternalNetworkBridge: "''"
  # Customize bonding options if required
  BondInterfaceOvsOptions:
    "bond_mode=balance-tcp lacp=active other-config:lacp-fallback-
ab=true"
```
For more information on network environment configuration, see 6.2. Isolating [Networks](https://access.redhat.com/documentation/en/red-hat-openstack-platform/8/director-installation-and-usage/62-isolating-networks) in the *Red Hat OpenStack Platform 8 Director Installation and Usage* guide.

Ensure the director host has access to the Internal API network so that it can connect to the **keystone\_admin\_ssh** VIP.

### **4.2.2. Configuring Load Balancing Options**

The director provides a method for creating an Overcloud where an external load balancers hosts the virtual IPs instead of HAProxy managing them internally. This configuration assumes a number of virtual IPs are configured on the external load balancer, one per isolated network, plus one for the Redis service, before the Overcloud deployment starts. Some of the Virtual IPs can be identical if the Overcloud node NICs configuration permits so.

You previously configured the external load balancer using settings from the previous chapter. These settings include the IPs that the director assigns to the Overcloud nodes and uses for service configuration.

The following is an example Heat environment file (**external-lb.yaml**) that contains the Overcloud configuration for using the external load balancer:

```
parameter defaults:
  # The VIP that the balancer holds on the ControlPlane.
  ControlPlaneIP: 192.0.2.250
  # The VIPs that the balancer holds for each network. These are the
addresses previously binded in the load balancing configuration.
  ExternalNetworkVip: 172.16.23.250
  InternalApiNetworkVip: 172.16.20.250
  StorageNetworkVip: 172.16.21.250
  StorageMgmtNetworkVip: 172.16.19.250
  # The VIP which the balancer holds, on the InternalApi, for the Redis
service.
  ServiceVips:
    redis: 172.16.20.249
  # IPs assignments for the Overcloud Controller nodes. Ensure these
IPs are from each respective allocation pools defined in the network
environment file.
  ControllerIPs:
    external:
    - 172.16.23.150
    - 172.16.23.151
    - 172.16.23.152
```
<span id="page-26-0"></span>internal\_api: - 172.16.20.150 - 172.16.20.151 - 172.16.20.152 storage: - 172.16.21.150 - 172.16.21.151 - 172.16.21.152 storage\_mgmt: - 172.16.19.150 - 172.16.19.151 - 172.16.19.152 tenant:  $-172.16.22.150$ - 172.16.22.151 - 172.16.22.152 # CIDRs external\_cidr: "24" internal\_api\_cidr: "24" storage\_cidr: "24" storage mgmt cidr: "24" tenant\_cidr: "24" RedisPassword: p@55w0rd! ServiceNetMap: NeutronTenantNetwork: tenant CeilometerApiNetwork: internal\_api MongoDbNetwork: internal\_api CinderApiNetwork: internal\_api CinderIscsiNetwork: storage GlanceApiNetwork: storage GlanceRegistryNetwork: internal\_api KeystoneAdminApiNetwork: internal\_api KeystonePublicApiNetwork: internal\_api NeutronApiNetwork: internal\_api HeatApiNetwork: internal api NovaApiNetwork: internal\_api NovaMetadataNetwork: internal\_api NovaVncProxyNetwork: internal\_api SwiftMgmtNetwork: storage\_mgmt SwiftProxyNetwork: storage HorizonNetwork: internal\_api MemcachedNetwork: internal\_api RabbitMqNetwork: internal api RedisNetwork: internal\_api MysqlNetwork: internal\_api CephClusterNetwork: storage\_mgmt CephPublicNetwork: storage ControllerHostnameResolveNetwork: internal\_api ComputeHostnameResolveNetwork: internal\_api BlockStorageHostnameResolveNetwork: internal\_api ObjectStorageHostnameResolveNetwork: internal\_api CephStorageHostnameResolveNetwork: storage

The **parameter defaults** section contains the VIP and IP assignments for each network on OpenStack. These settings must match the same IP configuration for each service on the load balancer. This section also defines an administrative password for the Redis service

(**RedisPassword**). This section also contains the **ServiceNetMap** parameter, which maps each OpenStack service to a specific networks. The load balancing configuration requires this services remap.

### <span id="page-27-0"></span>**4.3. CONFIGURING SSL FOR LOAD BALANCING**

The Overcloud uses unencrypted endpoints for its services by default. This means the Overcloud configuration requires an additional environment file to enable SSL/TLS for its endpoints.

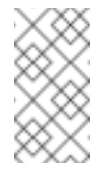

**Note**

Ensure your external load balancer has a copy of your SSL certificate and key installed.

Copy the **enable-tls.yaml** environment file from the Heat template collection:

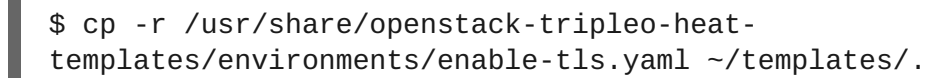

Edit this file and perfom the following:

- Remove the **SSLCertificate**, **SSLIntermediateCertificate**, and **SSLKey** from the **parameter\_defaults** section.
- Remove the **resource\_registry** section completely.
- All that should remain is the **EndpointMap** parameter in **parameter\_defaults**. **EndpointMap** contains a mapping of the services using HTTPS and HTTP communication. If using DNS for SSL communication, leave this section with the defaults. However, if using an IP address for the SSL certificate's common name, replace all instances of **CLOUDNAME** with **IP\_ADDRESS**. Use the following command to accomplish this:

```
$ sed -i 's/CLOUDNAME/IP_ADDRESS/' ~/templates/enable-tls.yaml
```
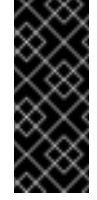

### **Important**

Do not substitute **IP\_ADDRESS** or **CLOUDNAME** for actual values. Heat replaces these variables with the appropriate value during the Overcloud creation.

If using a self-signed certificate or the certificate signer is not in the default trust store on the Overcloud image, inject the certificate into the Overcloud image. Copy the **inject-trustanchor. vaml** environment file from the Heat template collection:

\$ cp -r /usr/share/openstack-tripleo-heattemplates/environments/inject-trust-anchor.yaml ~/templates/.

Edit this file and make the following changes for these parameters:

### **SSLRootCertificate**

Copy the contents of the root certificate authority file into the **SSLRootCertificate** parameter. For example:

```
parameter defaults:
  SSLRootCertificate: |
  -----BEGIN CERTIFICATE-----
MIIDgzCCAmugAwIBAgIJAKk46qw6ncJaMA0GCSqGSIb3DQEBCwUAMFgxCzAJBgNV
  ...
  sFW3S2roS4X0Af/kSSD8mlBBTFTCMBAj6rtLBKLaQbIxEpIzrgvp
  -----END CERTIFICATE-----
```
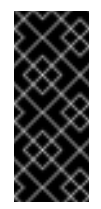

#### **Important**

The certificate authority contents require the same indentation level for all new lines.

### **OS::TripleO::NodeTLSCAData**

Change the resource URL for **OS::TripleO::NodeTLSCAData:** to an absolute URL:

```
resource_registry:
     OS::TripleO::NodeTLSCAData: /usr/share/openstack-tripleo-
heat-templates/puppet/extraconfig/tls/ca-inject.yaml
```
If using a DNS hostname to access the Overcloud through SSL/TLS, create a new environment file (**~/templates/cloudname.yaml**) to define the hostname of the Overcloud's endpoints. Use the following parameters:

#### **CloudName**

The DNS hostname for the Overcloud endpoints.

#### **DnsServers**

A list of DNS servers to use. The configured DNS servers must contain an entry for the configured CloudName that matches the IP for the Public API.

The following is an example of the contents for this file:

```
parameter defaults:
CloudName: overcloud.example.com
 DnsServers: 10.0.0.1
```
The deployment command (**openstack overcloud deploy**) in Section 4.4, "Creating the Overcloud" uses the **-e** option to add environment files. Add the [environment](#page-29-0) files from this section in the following order:

- The environment file to enable SSL/TLS (**enable-tls.yaml**)
- The environment file to set the DNS hostname (**cloudname.yaml**)
- The environment file to inject the root certificate authority (**inject-trust-anchor.yaml**)

For example:

```
$ openstack overcloud deploy --templates [...] -e
/home/stack/templates/enable-tls.yaml -e ~/templates/cloudname.yaml -e
~/templates/inject-trust-anchor.yaml
```
### <span id="page-29-0"></span>**4.4. CREATING THE OVERCLOUD**

The creation of an Overcloud that uses an external load balancer requires additional arguments to the **openstack overcloud deploy** command. For example:

```
$ openstack overcloud deploy --templates -e /usr/share/openstack-
tripleo-heat-templates/environments/network-isolation.yaml -e
~/network-environment.yaml -e /usr/share/openstack-tripleo-heat-
templates/environments/external-loadbalancer-vip.yaml -e ~/external-
lb.yaml --control-scale 3 --compute-scale 1 --control-flavor control --
compute-flavor compute [ADDITIONAL OPTIONS]
```
The above command uses the following options:

- **--templates** Creates the Overcloud from the default Heat template collection.
- **-e /usr/share/openstack-tripleo-heat-templates/environments/network-isolation.yaml** Adds an additional environment file to the Overcloud deployment. In this case, it is an environment file that initializes network isolation configuration.
- **-e ~/network-environment.yaml** Adds an additional environment file to the Overcloud deployment. In this case, it is the network environment file created previously.
- **-e /usr/share/openstack-tripleo-heat-templates/environments/external-loadbalancervip.yaml** - Adds an additional environment file to the Overcloud deployment. In this case, it is an environment file that initializes the external load balancing configuration. Note that you should include this environment file after the network configuration files.
- **-e ~/external-lb.yaml** Adds an additional environment file to the Overcloud deployment. In this case, it is the environment file containing our external load balancer configuration. Note that you should include this environment file after the network configuration files.
- **--control-scale 3** Scale the Controller nodes to three.
- **--compute-scale 3** Scale the Compute nodes to three.
- **--control-flavor control** Use a specific flavor for the Controller nodes.
- **--compute-flavor compute** Use a specific flavor for the Compute nodes.

### **Note**

For a full list of options, run:

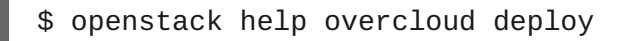

See also 7.1. Setting Overcloud [Parameters](https://access.redhat.com/documentation/en/red-hat-openstack-platform/8/director-installation-and-usage/chapter-7-creating-the-overcloud) in the *Red Hat OpenStack Platform 8 Director Installation and Usage* guide for parameter examples.

The Overcloud creation process begins and the director provisions your nodes. This process takes some time to complete. To view the status of the Overcloud creation, open a separate terminal as the stack user and run:

```
$ source ~/stackrc
$ heat stack-list --show-nested
```
### <span id="page-30-0"></span>**4.5. ACCESSING THE OVERCLOUD**

The director generates a script to configure and help authenticate interactions with your Overcloud from the director host. The director saves this file, overcloudrc, in your stack user's home directory. Run the following command to use this file:

\$ source ~/overcloudrc

This loads the necessary environment variables to interact with your Overcloud from the director host's CLI. To return to interacting with the director's host, run the following command:

```
$ source ~/stackrc
```
### <span id="page-30-1"></span>**4.6. COMPLETING THE OVERCLOUD CONFIGURATION**

This concludes the creation of the Advanced Overcloud.

For fencing the high availability cluster, see 8.6. Fencing the [Controller](https://access.redhat.com/documentation/en/red-hat-openstack-platform/8/director-installation-and-usage/86-fencing-the-controller-nodes) Nodes in the *Red Hat OpenStack Platform 8 Director Installation and Usage* guide.

For post-creation functions, see Chapter 8. [Performing](https://access.redhat.com/documentation/en/red-hat-openstack-platform/8/director-installation-and-usage/chapter-8-performing-tasks-after-overcloud-creation) Tasks after Overcloud Creation in the *Red Hat OpenStack Platform 8 Director Installation and Usage* guide.

## <span id="page-31-0"></span>**APPENDIX A. EXAMPLE DEFAULT HAPROXY CONFIGURATION**

The following is an example of the default configuration file for HAProxy on the Overcloud's Controller nodes. This file is located at **/etc/haproxy/haproxy.conf** on each Controller node.

```
global
  daemon
  group haproxy
  log /dev/log local0
  maxconn 10000
  pidfile /var/run/haproxy.pid
  user haproxy
defaults
  log global
  mode tcp
  retries 3
  timeout http-request 10s
  timeout queue 1m
  timeout connect 10s
  timeout client 1m
  timeout server 1m
  timeout check 10s
listen ceilometer
  bind 172.16.20.250:8777
  bind 172.16.23.250:8777
  server overcloud-controller-0 172.16.20.150:8777 check fall 5 inter
2000 rise 2
  server overcloud-controller-1 172.16.20.151:8777 check fall 5 inter
2000 rise 2
  server overcloud-controller-2 172.16.20.152:8777 check fall 5 inter
2000 rise 2
listen cinder
  bind 172.16.20.250:8776
  bind 172.16.23.250:8776
  server overcloud-controller-0 172.16.20.150:8776 check fall 5 inter
2000 rise 2
  server overcloud-controller-1 172.16.20.151:8776 check fall 5 inter
2000 rise 2
  server overcloud-controller-2 172.16.20.152:8776 check fall 5 inter
2000 rise 2
listen glance_api
  bind 172.16.23.250:9292
  bind 172.16.21.250:9292
  server overcloud-controller-0 172.16.21.150:9292 check fall 5 inter
2000 rise 2
  server overcloud-controller-1 172.16.21.151:9292 check fall 5 inter
2000 rise 2
  server overcloud-controller-2 172.16.21.152:9292 check fall 5 inter
2000 rise 2
```
listen glance\_registry bind 172.16.20.250:9191 server overcloud-controller-0 172.16.20.150:9191 check fall 5 inter 2000 rise 2 server overcloud-controller-1 172.16.20.151:9191 check fall 5 inter 2000 rise 2 server overcloud-controller-2 172.16.20.152:9191 check fall 5 inter 2000 rise 2 listen heat\_api bind 172.16.20.250:8004 bind 172.16.23.250:8004 mode http server overcloud-controller-0 172.16.20.150:8004 check fall 5 inter 2000 rise 2 server overcloud-controller-1 172.16.20.151:8004 check fall 5 inter 2000 rise 2 server overcloud-controller-2 172.16.20.152:8004 check fall 5 inter 2000 rise 2 listen heat\_cfn bind 172.16.20.250:8000 bind 172.16.23.250:8000 server overcloud-controller-0 172.16.20.150:8000 check fall 5 inter 2000 rise 2 server overcloud-controller-1 172.16.20.152:8000 check fall 5 inter 2000 rise 2 server overcloud-controller-2 172.16.20.151:8000 check fall 5 inter 2000 rise 2 listen heat\_cloudwatch bind 172.16.20.250:8003 bind 172.16.23.250:8003 server overcloud-controller-0 172.16.20.150:8003 check fall 5 inter 2000 rise 2 server overcloud-controller-1 172.16.20.151:8003 check fall 5 inter 2000 rise 2 server overcloud-controller-2 172.16.20.152:8003 check fall 5 inter 2000 rise 2 listen horizon bind 172.16.20.250:80 bind 172.16.23.250:80 mode http cookie SERVERID insert indirect nocache server overcloud-controller-0 172.16.20.150:80 check fall 5 inter 2000 rise 2 server overcloud-controller-1 172.16.20.151:80 check fall 5 inter 2000 rise 2 server overcloud-controller-2 172.16.20.152:80 check fall 5 inter 2000 rise 2 listen keystone\_admin bind 172.16.23.250:35357 bind 172.16.20.250:35357 server overcloud-controller-0 172.16.20.150:35357 check fall 5 inter

```
2000 rise 2
  server overcloud-controller-1 172.16.20.151:35357 check fall 5 inter
2000 rise 2
  server overcloud-controller-2 172.16.20.152:35357 check fall 5 inter
2000 rise 2
listen keystone_admin_ssh
  bind 172.16.20.250:22
  server overcloud-controller-0 172.16.20.150:22 check fall 5 inter
2000 rise 2
  server overcloud-controller-1 172.16.20.151:22 check fall 5 inter
2000 rise 2
  server overcloud-controller-2 172.16.20.152:22 check fall 5 inter
2000 rise 2
listen keystone_public
  bind 172.16.20.250:5000
  bind 172.16.23.250:5000
  server overcloud-controller-0 172.16.20.150:5000 check fall 5 inter
2000 rise 2
  server overcloud-controller-1 172.16.20.151:5000 check fall 5 inter
2000 rise 2
  server overcloud-controller-2 172.16.20.152:5000 check fall 5 inter
2000 rise 2
listen mysql
  bind 172.16.20.250:3306
  option tcpka
  option httpchk
  stick on dst
  stick-table type ip size 1000
  timeout client 0
  timeout server 0
  server overcloud-controller-0 172.16.20.150:3306 backup check fall 5
inter 2000 on-marked-down shutdown-sessions port 9200 rise 2
  server overcloud-controller-1 172.16.20.151:3306 backup check fall 5
inter 2000 on-marked-down shutdown-sessions port 9200 rise 2
  server overcloud-controller-2 172.16.20.152:3306 backup check fall 5
inter 2000 on-marked-down shutdown-sessions port 9200 rise 2
listen neutron
  bind 172.16.20.250:9696
  bind 172.16.23.250:9696
  server overcloud-controller-0 172.16.20.150:9696 check fall 5 inter
2000 rise 2
  server overcloud-controller-1 172.16.20.151:9696 check fall 5 inter
2000 rise 2
  server overcloud-controller-2 172.16.20.152:9696 check fall 5 inter
2000 rise 2
listen nova_ec2
  bind 172.16.20.250:8773
  bind 172.16.23.250:8773
  server overcloud-controller-0 172.16.20.150:8773 check fall 5 inter
2000 rise 2
  server overcloud-controller-1 172.16.20.151:8773 check fall 5 inter
```
2000 rise 2 server overcloud-controller-2 172.16.20.152:8773 check fall 5 inter 2000 rise 2 listen nova\_metadata bind 172.16.20.250:8775 server overcloud-controller-0 172.16.20.150:8775 check fall 5 inter 2000 rise 2 server overcloud-controller-1 172.16.20.151:8775 check fall 5 inter 2000 rise 2 server overcloud-controller-2 172.16.20.152:8775 check fall 5 inter 2000 rise 2 listen nova\_novncproxy bind 172.16.20.250:6080 bind 172.16.23.250:6080 balance source server overcloud-controller-0 172.16.20.150:6080 check fall 5 inter 2000 rise 2 server overcloud-controller-1 172.16.20.151:6080 check fall 5 inter 2000 rise 2 server overcloud-controller-2 172.16.20.152:6080 check fall 5 inter 2000 rise 2 listen nova\_osapi bind 172.16.20.250:8774 bind 172.16.23.250:8774 server overcloud-controller-0 172.16.20.150:8774 check fall 5 inter 2000 rise 2 server overcloud-controller-1 172.16.20.151:8774 check fall 5 inter 2000 rise 2 server overcloud-controller-2 172.16.20.152:8774 check fall 5 inter 2000 rise 2 listen redis bind 172.16.20.249:6379 balance first option tcp-check tcp-check send info\ replication\r\n tcp-check expect string role:master timeout client 0 timeout server 0 server overcloud-controller-0 172.16.20.150:6379 check fall 5 inter 2000 rise 2 server overcloud-controller-1 172.16.20.151:6379 check fall 5 inter 2000 rise 2 server overcloud-controller-2 172.16.20.152:6379 check fall 5 inter 2000 rise 2 listen swift\_proxy\_server bind 172.16.23.250:8080 bind 172.16.21.250:8080 server overcloud-controller-0 172.16.21.150:8080 check fall 5 inter 2000 rise 2

```
server overcloud-controller-1 172.16.21.151:8080 check fall 5 inter
2000 rise 2
  server overcloud-controller-2 172.16.21.152:8080 check fall 5 inter
2000 rise 2
```